# Règles du jeu

La **Lightning Roulette** est un jeu passionnant et absolument inoubliable. À chaque partie, un à cinq « Numéros éclair » sont frappés de manière aléatoire par l'éclair, vous permettant ainsi de gagner de 50x à 500x (49:1 à 499:1).

L'objectif du jeu **Lightning Roulette** est de prédire correctement le numéro sur lequel la bille s'arrêtera, en plaçant une ou plusieurs mises sur ce numéro précis. La roulette comporte les numéros de 1 à 36, plus un zéro simple.

Lorsque le délai de mise est écoulé, un ou plusieurs « numéros chanceux » avec des « gains chanceux » sont sélectionnés au hasard et la bille est lancée dans le cylindre de la Roulette. La bille finit par chuter dans l'une des cases numérotées de le cylindre. Le joueur gagne s'il a placé une mise sur le numéro gagnant. Si le numéro gagnant est parmi les « numéros chanceux » sélectionnés au hasard et si le joueur a placé une mise En plein gagnante, le « gain chanceux » est versé au joueur.

# Types de mises

Vous pouvez placer divers types de mises sur une table de roulette. Les mises peuvent couvrir un numéro unique ou une certaine plage de numéros, chaque type de mise ayant son propre taux de rapport.

Les mises placées sur les cases numérotées de la zone de mise ou sur les lignes qui les délimitent sont appelées des mises intérieures, tandis que celles placées sur les cases spéciales en bas et sur le côté de la grille principale sont des mises extérieures.

#### **MISES INTÉRIEURES :**

- **Numéro plein** : placez votre jeton directement sur un seul numéro (zéro compris).
- **Mise à cheval** : placez votre jeton sur la ligne verticale ou horizontale qui

sépare deux numéros.

- **Transversale** : placez votre jeton au bout d'une rangée de numéros, quelle qu'elle soit. Une transversale couvre trois numéros.
- **Carré** : placez votre jeton au coin (à l'intersection centrale) de quatre numéros. Les quatre numéros sont couverts.
- **Sixain** : placez votre jeton à la fin de deux rangées, à l'intersection de celles-ci. Un sixain couvre tous les numéros des deux rangées, soit six numéros au total.

#### **MISES EXTÉRIEURES :**

- **Colonne** : placez votre jeton dans l'une des cases marquées « 2 to 1 » (2 à 1), au bout d'une colonne, couvrant les 12 numéros de la colonne. Le zéro n'est couvert par aucune colonne.
- **Douzaine** : placez votre jeton dans l'une des trois zones marquées « 1st 12 » (12 premiers numéros), « 2nd 12 » (12 numéros du milieu) ou « 3rd 12 » (12 derniers numéros) couvrant les 12 numéros le long de la zone.
- **Rouge/noir** : placez votre jeton sur la case Rouge ou Noir pour couvrir les 18 numéros rouges, ou les 18 noirs. Le zéro n'est couvert par aucune de ces mises.
- **Even/Odd (Pair/impair)** : placez votre jeton sur l'une de ces cases pour couvrir les 18 numéros pairs, ou les 18 impairs. Le zéro n'est couvert par aucune de ces mises.
- **1-18/19-36 (Manque/passe)** : placez votre jeton sur l'une de ces cases pour couvrir les 18 premiers numéros, ou les 18 derniers. Le zéro n'est couvert par aucune de ces mises.

Lorsque les mises sont fermées, les « numéros chanceux » sélectionnés au hasard et les « gains chanceux » sont mis en surbrillance sur la table de mise.

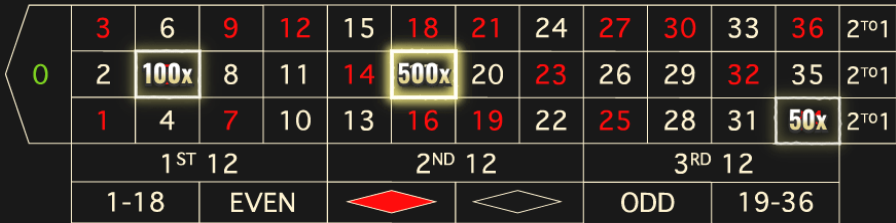

#### Mises voisines

Cliquez sur le bouton MISES VOISINES pour afficher une zone de mise spéciale, de forme ovale ou de champ de course, qui vous permet de placer plus facilement des mises voisines et d'autres mises spéciales. Cliquez/tapez à nouveau sur le bouton pour fermer/rouvrir cette fonctionnalité.

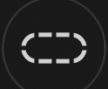

Chaque mise couvre un ensemble différent de numéros et offre différents gains. Les emplacements de mise seront en surbrillance.

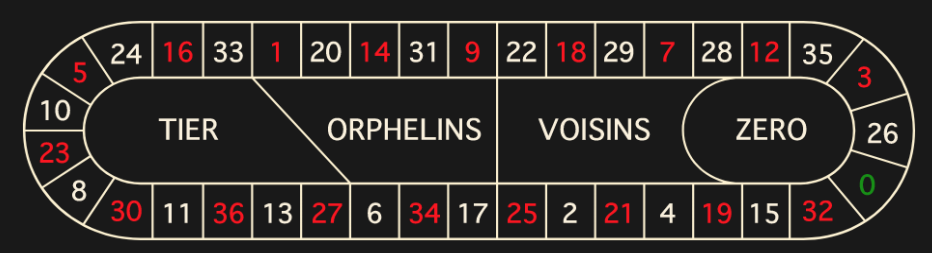

#### **Tiers du cylindre**

Cette mise couvre un total de douze numéros qui incluent le 27, le 33 et les numéros qui les relient sur le côté du cylindre de la roulette opposé au zéro. 6 jetons sont placés comme suit :

- 1 jeton placé à cheval sur 5/8
- 1 jeton placé à cheval sur 10/11
- 1 jeton placé à cheval sur 13/16
- 1 jeton placé à cheval sur 23/24
- 1 jeton placé à cheval sur 27/30
- $\cdot$  1 jeton placé à cheval sur 33/36

#### **Orphelins à cheval**

Cette mise couvre un total de huit numéros sur les deux segments du cylindre de la roulette non couverts par les mises voisins du zéro et tiers *du cylindre* cidessus. 5 jetons sont placés comme suit :

- 1 jeton sur le 1 (numéro plein)
- $\cdot$  1 jeton placé à cheval sur 6/9
- 1 jeton placé à cheval sur 14/17
- 1 jeton placé à cheval sur 17/20
- 1 jeton placé à cheval sur 31/34

#### **Voisins du zéro**

Cette mise couvre un total de dix-sept numéros qui incluent le 22, le 25 et les numéros qui les relient sur le côté du cylindre de la roulette qui contient le zéro. 9 jetons sont placés comme suit :

- 2 jetons placés en transversale 0/2/3
- 1 jeton placé à cheval sur 4/7
- 1 jeton placé à cheval sur 12/15
- 1 jeton placé à cheval sur 18/21
- 1 jeton placé à cheval sur 19/22
- 2 jetons placés en carré sur 25/26/28/29
- 1 jeton placé à cheval sur 32/35

#### **Jeu zéro**

Cette mise couvre le zéro et les six numéros proches du zéro sur le cylindre de la roulette : 12, 35, 3, 26, 0, 32 et 15. 4 jetons sont placés comme suit :

- 1 jeton placé à cheval sur 0/3
- 1 jeton placé à cheval sur 12/15
- 1 jeton sur le 26 (numéro plein)
- 1 jeton placé à cheval sur 32/35

Une mise voisine couvre un numéro en particulier, ainsi que d'autres numéros qui lui sont proches sur le cylindre de la roulette. Pour placer une mise voisine, cliquez/tapez sur un numéro spécifique sur le champ de courses. Un jeton sera placé sur le nombre choisi et sur les numéros voisins sur la gauche et la droite.

Cliquez/tapez sur le bouton circulaire « - » ou « + » pour augmenter ou réduire l'ensemble de voisins à droite et à gauche du numéro choisi.

#### Mises favorites et spéciales

#### **MISES FAVORITES**

L'option Mises favorites vous permet d'enregistrer votre mise préférée ou une combinaison de divers types de mises pour les placer plus facilement lors des prochains tours à n'importe quelle table de roulette. Vous pouvez enregistrer et modifier jusqu'à 15 mises favorites sous des noms différents.

#### ENREGISTRER UNE MISE FAVORITE

Pour ouvrir le menu Mises favorites, cliquez/tapez sur le bouton MISES FAVORITES. Cliquez/tapez à nouveau sur le bouton pour fermer cette fonction.

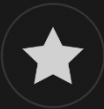

Après avoir placé une mise favorite ou une combinaison de mises favorites sur la table de roulette, tapez sur le lien ENREGISTRER LA DERNIÈRE MISE dans le menu Mises favorites. Un nom par défaut sera proposé pour cette mise, mais vous pouvez entrer le nom de votre choix pour le reconnaître plus facilement. Vous pouvez ensuite enregistrer et ajouter cette mise à la liste de vos mises favorites en cliquant/tapant sur le bouton ENREGISTRER ou en tapant sur la touche d'entrée de votre clavier.

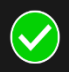

#### PLACER UNE MISE FAVORITE

Lorsque vous souhaitez placer une de vos mises favorites pour le tour de roulette dont la mise est ouverte, ouvrez le menu Mises favorites pour afficher

la liste de toutes les mises que vous avez précédemment enregistrées. Elles sont répertoriées en ordre chronologique, la première mise favorite enregistrée en tête de liste. Déplacez le curseur de la souris sur le nom de l'une des mises répertoriées pour voir comment vos jetons seront placés sur la table de roulette, en fonction de la mise. Cliquez sur le nom de chaque mise souhaitée pour la placer. Il est également possible de multiplier (par deux, trois, quatre...) le montant de n'importe quelle mise favorite placée, en cliquant/tapant sur son nom plus d'une fois.

#### RENOMMER OU SUPPRIMER UNE MISE FAVORITE

Lorsque le menu Mises favorites est ouvert, il est possible de cliquer/taper sur le bouton MODIFIER, pour supprimer ou renommer l'une des mises de la liste.

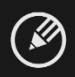

Renommez l'une des mises répertoriées en cliquant/tapant d'abord sur la case de texte grise qui entoure le nom actuel. Vous pouvez ensuite saisir un nouveau nom et l'enregistrer en cliquant/tapant sur le bouton ENREGISTRER ou en tapant sur la touche d'entrée de votre clavier.

Supprimez les mises que vous ne souhaitez pas conserver dans votre liste de mises favorites en cliquant/tapant sur leur bouton SUPPRIMER respectif.

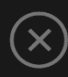

Lorsque vous avez terminé de modifier votre liste de mises favorites, cliquez/tapez sur le bouton ENREGISTRER, dans le coin supérieur droit du menu Mises favorites, ou cliquez sur le bouton MISES FAVORITES.

#### **MISES SPECIALES**

Sous le deuxième onglet des Mises favorites, vous pouvez placer plus facilement des mises de type *Finale en plein* et *Finale à cheval*.

#### Finale en plein

- Finale en plein 0 : mise à 4 jetons qui couvre les numéros 0+10+20+30, chacun avec 1 jeton
- Finale en plein 1 : mise à 4 jetons qui couvre les numéros 1+11+21+31, chacun avec 1 jeton
- Finale en plein 2 : mise à 4 jetons qui couvre les numéros 2+12+22+32, chacun avec 1 jeton
- Finale en plein 3 : mise à 4 jetons qui couvre les numéros 3+13+23+33, chacun avec 1 jeton
- Finale en plein 4 : mise à 4 jetons qui couvre les numéros 4+14+24+34, chacun avec 1 jeton
- Finale en plein 5 : mise à 4 jetons qui couvre les numéros 5+15+25+35, chacun avec 1 jeton
- Finale en plein 6 : mise à 4 jetons qui couvre les numéros 6+16+26+36, chacun avec 1 jeton
- Finale en plein 7 : mise à 3 jetons qui couvre les numéros 7+17+27, chacun avec 1 jeton
- Finale en plein 8 : mise à 3 jetons qui couvre les numéros 8+18+28, chacun avec 1 jeton
- Finale en plein 9 : mise à 3 jetons qui couvre les numéros 9+19+29, chacun avec 1 jeton

#### Finale à cheval

- Finale à cheval 0/3 : mise à 4 jetons qui couvre les numéros 0/3+10/13+20/23+30/33, chacun avec 1 jeton
- Finale à cheval 1/4 : mise à 4 jetons qui couvre les numéros 1/4+11/14+21/24+31/34, chacun avec 1 jeton
- Finale à cheval 2/5 : mise à 4 jetons qui couvre les numéros 2/5+12/15+22/25+32/35, chacun avec 1 jeton
- Finale à cheval 3/6 : mise à 4 jetons qui couvre les numéros 3/6+13/16+23/26+33/36, chacun avec 1 jeton
- Finale à cheval 4/7 : mise à 4 jetons qui couvre les numéros 4/7+14/17+24/27+34, chacun avec 1 jeton
- Finale à cheval 5/8 : mise à 4 jetons qui couvre les numéros 5/8+15/18+25/28+35, chacun avec 1 jeton
- Finale à cheval 6/9 : mise à 4 jetons qui couvre les numéros 6/9+16/19+26/29+36, chacun avec 1 jeton
- Finale  $7/10$ : mise à 3 jetons qui couvre les numéros  $7/10+17/20+27/30$ , chacun avec 1 jeton
- Finale 8/11 : mise à 3 jetons qui couvre les numéros 8/11+18/21+28/31, chacun avec 1 jeton
- Finale 9/12 : mise à 3 jetons qui couvre les numéros 9/12+19/22+29/32, chacun avec 1 jeton

#### Mises complètes

Une mise complète consiste à placer toutes les mises intérieures sur un certain numéro.

Par exemple, une mise complète sur le numéro 36 consiste à placer 18 jetons de manière à le couvrir complètement, comme suit : 1 jeton sur le numéro plein 36, 2 jetons sur chaque mise à cheval 33/36 et 35/36, 3 jetons sur la mise transversale 34/35/36, 4 jetons sur le carré 32/33/35/36 et 6 jetons sur le sixain 31/32/33/34/35/36.

# Numéros gagnants

L'affichage des NUMÉROS GAGNANTS indique les numéros gagnants les plus récents.

$$
15 \quad 1 \quad 0 \quad 36 \quad 35 \quad 12 \quad 7 \quad 32 \quad 13 \quad 6 \quad 22 \quad 10 \quad \blacktriangle
$$

Le résultat du tour achevé le plus récemment est répertorié à gauche. Les numéros noirs apparaissent en blanc et les numéros rouges apparaissent en rouge.

# **Statistiques**

Cliquez/tapez sur le bouton **STATISTIQUES** pour afficher un schéma des numéros gagnants dans au maximum 500 tours de jeu les plus récents. Utilisez le curseur pour modifier le nombre de derniers tours de jeux à appliquer.

Lorsque vous passez le curseur au-dessus d'une partie du schéma des statistiques, l'endroit de la table de mise où doit être placé le jeton est mis en évidence. Cliquez/tapez simplement sur la mise pour placer votre jeton.

#### Paiements

Le paiement dépend du type de la mise placée.

## **MISES INTÉRIEURES**

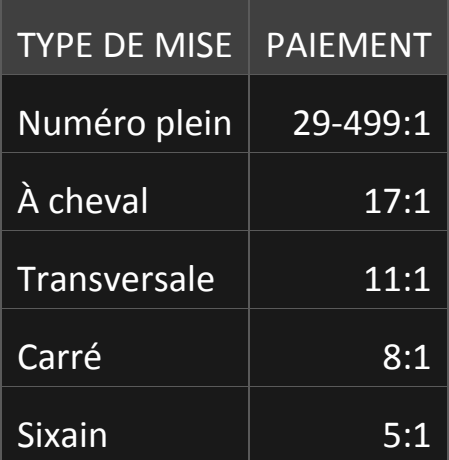

#### **MISES EXTÉRIEURES**

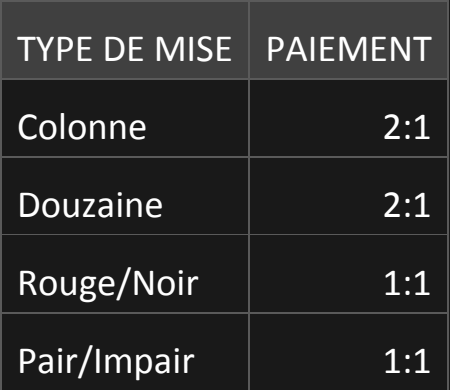

 $1-18/19-36$  1:1

Un dysfonctionnement annule tous les paiements et le jeu.

#### Retour au joueur

Le pourcentage optimal théorique de retour au joueur (RTP) pour la mise Numéro plein est de 97,10%.

Le pourcentage optimal théorique de RTP les autres mises est de 97,30%.

#### Placer les mises

Le volet LIMITES DES MISES affiche les limites de mise minimale et maximale autorisées à la table, qui peuvent changer de temps à autre. Ouvrez les Limites de mise pour voir vos limites actuelles.

Lightning Roulette \$1 - 1000

Pour participer à la partie, vous devez avoir des fonds suffisants pour couvrir vos mises. Vous pouvez voir votre SOLDE courant à l'écran.

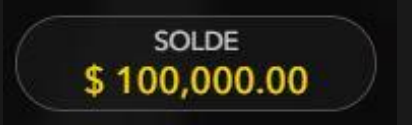

Le FEU TRICOLORE vous indique l'état actuel du jeu en vous informant du moment où vous pouvez miser (feu VERT), lorsque le délai de mise est presque terminé (feu JAUNE) ainsi que le moment où le délai de mise est écoulé (feu ROUGE).

# **PLACER VOS MISES**

La fenêtre AFFICHAGE DES JETONS vous permet de sélectionner la valeur de chaque jeton que vous souhaitez miser. Seuls les jetons dont la valeur est couverte par votre solde courant sont activés.

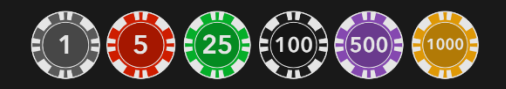

Après avoir sélectionné un jeton, placez votre mise en cliquant/tapant simplement sur la zone de mise appropriée de la table de jeu. Chaque fois que vous cliquez/tapez sur l'emplacement de mise, le montant de votre mise augmente en fonction de la valeur du jeton sélectionné ou jusqu'à la limite maximum pour le type de mise que vous avez sélectionné. Une fois que vous avez misé la limite maximum, aucun fonds supplémentaire n'est accepté pour la mise en question et un message indiquant que vous avez misé le maximum apparaît au-dessus de votre mise.

REMARQUE : ne réduisez pas la taille de votre navigateur et n'y ouvrez pas d'autre onglet pendant que le délai de mise est ouvert et que vous avez des mises placées sur la table. Ceci serait interprété comme une sortie du jeu et vos mises seraient par conséquent refusées pour ce tour de table en particulier.

Avec le bouton TOUR DE SUITE, vous et vos compagnons de jeu n'avez pas besoin d'attendre que le délai de mise normal soit écoulé. Après avoir placé votre mise, vous pouvez cliquer/taper sur le bouton TOUR DE SUITE. Le tour de roue commence dès que tous les joueurs de la table ont cliqué/tapé sur le bouton TOUR DE SUITE.

Quand il y a plus d'un certain nombre de joueurs à la table, le bouton TOUR DE SUITE n'est pas visible et la roue n'est tournée que lorsque le délai de mise normal est écoulé.

**TOUR DE SUITE** 

Le bouton DOUBLER (2x) devient disponible quand vous placez une mise. Chaque fois que vous cliquez/tapez, vos mises sont doublées jusqu'à la limite maximale. N. B. : le solde de votre compte doit être suffisant pour doubler TOUTES les mises que vous avez placées.

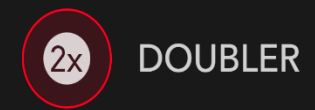

Le bouton RÉPÉTER permet de répéter toutes les mises de la partie précédente. Ce bouton est disponible uniquement avant que le premier jeton soit placé.

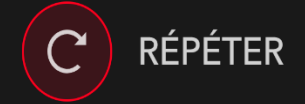

Le bouton ANNULER supprime la dernière mise placée.

# ANNULER (

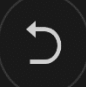

Vous pouvez cliquer/taper plusieurs fois sur le bouton ANNULER pour annuler les mises une par une, dans l'ordre inverse de leur exécution. Vous pouvez supprimer toutes vos mises en maintenant le bouton ANNULER enfoncé.

L'indicateur MISE TOTALE affiche le montant total des mises que vous avez placées pendant la partie en cours.

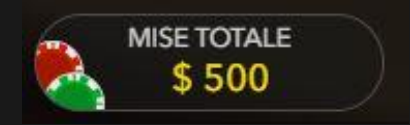

# Jeu automatique

Une fois la mise placée, la fonction Jeu automatique vous permet de répéter une ou plusieurs mises sélectionnées, et ce pendant le nombre de parties que vous avez choisi.

Pour démarrer la fonction Jeu automatique, placez vos mises sur la table des mises comme vous le faites d'habitude, puis cliquez/tapez sur le bouton Jeu automatique.

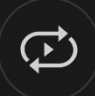

Le volet Jeu automatique s'ouvre et, de là, il vous suffit de sélectionner le nombre de parties dans lesquelles vous souhaitez répéter vos mises. Ensuite, cliquez/tapez sur START pour commencer à jouer en automatique.

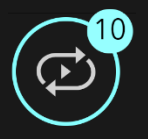

Vous pouvez voir le nombre de parties en jeu automatique restantes, affiché sur l'indicateur du bouton Jeu automatique.

La limite de jeux en automatique est affichée sur le volet Jeu automatique. (Par exemple : une mise totale de 200 \$ effectuée sur la table des mises x 10 parties en jeu automatique que vous avez sélectionnées = Limite de jeux automatiques  $: 1000$  \$.)

Vos parties en automatique continuent jusqu'à ce que le nombre de parties souhaitées en jeu automatique soit atteint ou que vous interrompiez la fonction Jeu automatique.

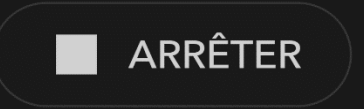

Vous pouvez arrêter le jeu automatique à tout moment en désactivant la fonction Jeu automatique.

Si vous placez d'autres mises sur la table des mises ou doublez vos mises

pendant la fonction de Jeu automatique, cela interrompra aussi la fonction.

# Chat

Vous pouvez chatter avec le maison et d'autres joueurs. Saisissez votre message dans le champ CHAT. Pour publier votre message, appuyez sur Entrée ou sur la flèche dans le champ.

Appuyez sur le bouton CHAT pour agrandir ou fermer la fenêtre de chat.

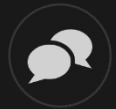

Vous pouvez modifier la taille de la fenêtre de chat et la déplacer n'importe où sur votre écran.

# Numéro de jeu

Chaque tour de jeu est identifié par un NUMÉRO DE JEU unique.

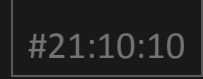

Ce numéro indique l'heure à laquelle la partie a commencé, en heure GMT indiquée en *heure:minutes:secondes*. Veuillez utiliser ce numéro de jeu comme référence (ou en faire une capture d'écran) si vous souhaitez contacter le service client à propos d'un tour en particulier.

#### Son

Le bouton SON active ou désactive tous les sons et toutes les voix du jeu. Cependant, si vous changez de table, le son sera automatiquement réactivé.

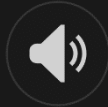

Vous pouvez modifier ces paramètres de son en cliquant/tapant sur le bouton PARAMÈTRES puis en sélectionnant l'onglet SON.

# Historique de jeu

Le bouton HISTORIQUE ouvre une fenêtre montrant toutes les parties en direct auxquelles vous avez participé, ainsi que leurs résultats.

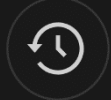

Vous pouvez revoir les jeux auxquels vous avez participé en affichant votre :

- HISTORIQUE DU COMTPE Affiche l'historique complet de votre compte sous forme de liste indiquant les dates, les parties, les montants des mises et les paiements. La partie achevée le plus récemment apparaît en tête de liste.
- HISTORIQUE DU JEU Affiche l'historique d'une certaine partie lorsque vous cliquez/tapez sur la partie en question dans la colonne PARTIE.

#### Paramètres

Le bouton PARAMÈTRES ouvre un menu des paramètres modifiables par l'utilisateur.

Les paramètres que vous choisissez seront appliqués immédiatement et mémorisés dans votre profil. Les paramètres enregistrés seront utilisés automatiquement lorsque vous vous connectez depuis n'importe quel dispositif.

Vous pouvez modifier les paramètres pour changer vos paramètres généraux

de jeu.

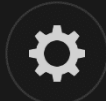

Les paramètres sont organisés dans plusieurs onglets principaux de la fenêtre PARAMÈTRES :

## **GÉNÉRALITÉS**

Vous pouvez masquer/afficher les messages de chat des autres joueurs.

#### **VIDÉO**

La qualité de la vidéo est réglée automatiquement, mais vous pouvez la modifier manuellement en sélectionnant un flux spécifique.

#### **SON**

Vous pouvez activer/désactiver la VOIX DU MAISON et le SON DE JEU et en régler les volumes respectifs.

# Dépôts et retraits

Le bouton CAISSIER fait apparaître la fenêtre du caissier/de la banque pour des dépôts et des retraits.

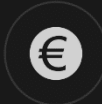

#### Jeu responsable

Le bouton JEU RESPONSABLE vous permet d'ouvrir la page contenant la politique de jeu responsable. Cette page donne des informations et des liens utiles sur les comportements appropriés pour jouer en ligne, et vous informe sur la manière de définir des limites à vos sessions de jeu.

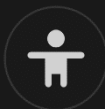

#### Gestion des erreurs

En cas d'erreur dans le jeu, le système ou la procédure de jeu, le tour sera temporairement mis en pause pendant que le maison en informe le responsable de service. Vous et les autres joueurs serez avisés, sur la boîte de chat ou par un message contextuel à l'écran, que le problème fait l'objet d'une enquête. Si le responsable peut remédier immédiatement à l'erreur, le tour continue normalement. Si une résolution immédiate est impossible, le tour sera annulé et les joueurs qui y ont participé seront remboursés de leurs mises initiales.

#### Politique de déconnexion

En cas de déconnexion d'une partie, toutes les mises placées restantes demeurent valides et sont réglées en votre absence. Vous pouvez consulter l'état de vos mises dans votre historique, lors de votre prochaine connexion.

#### Plus de jeux

Vous pouvez sélectionner le bouton HALL à tout moment, au cours de n'importe quel jeu (le cas échéant).

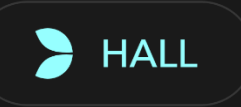

Il vous permet de changer de table ou de sélectionner facilement n'importe quel autre jeu en direct. Vous ne quitterez pas cette table avant d'avoir sélectionné et rejoint une autre table. Vous pouvez utiliser le HALL pour

parcourir les autres jeux tout en continuant à jouer à la table que vous occupez.

## Jouer à plusieurs tables

Si vous aimez jouer en continu, vous pouvez vous asseoir simultanément à 4 tables de jeu différentes et toutes les afficher dans la même fenêtre de navigateur.

Après avoir rejoint au moins une table de jeu, cliquez sur HALL pour aller à hall. Dans hall ou le jeu, cliquez sur le bouton **+TABLE** associé à cette table pour la rejoindre. (Certaines tables peuvent ne pas être disponibles pour jouer à plusieurs tables à la fois, et dans ce cas, elles ne comportent pas de bouton **+TABLE**).

# $+$  TABLE

Après avoir rejoint plusieurs tables, vous pourrez régler la taille de l'ensemble de la fenêtre de votre navigateur, sans toutefois pouvoir modifier individuellement la taille de chaque fenêtre de table de jeu.

Vous pouvez quitter n'importe quelle table sans affecter votre présence aux autres tables. Pour quitter une table, cliquez sur le bouton **X**.

Attention :

- Si vous vous asseyez à la même table en utilisant un autre ordinateur/navigateur, vous quitterez automatiquement la table sur le premier.
- Si vous cliquez directement sur une icône de table au lieu de cliquer sur le bouton **+TABLE**, vous ne ferez que *changer* de table au lieu de rejoindre la table choisie *en plus* de la table où vous vous trouviez déjà.

Nous vous conseillons de ne rejoindre qu'autant de tables que votre écran est

capable d'afficher tout en vous permettant de placer vos mises, correctement et précisément.

#### **Raccourcis**

Les raccourcis peuvent être utilisés pour exécuter rapidement des fonctions utiles du jeu.

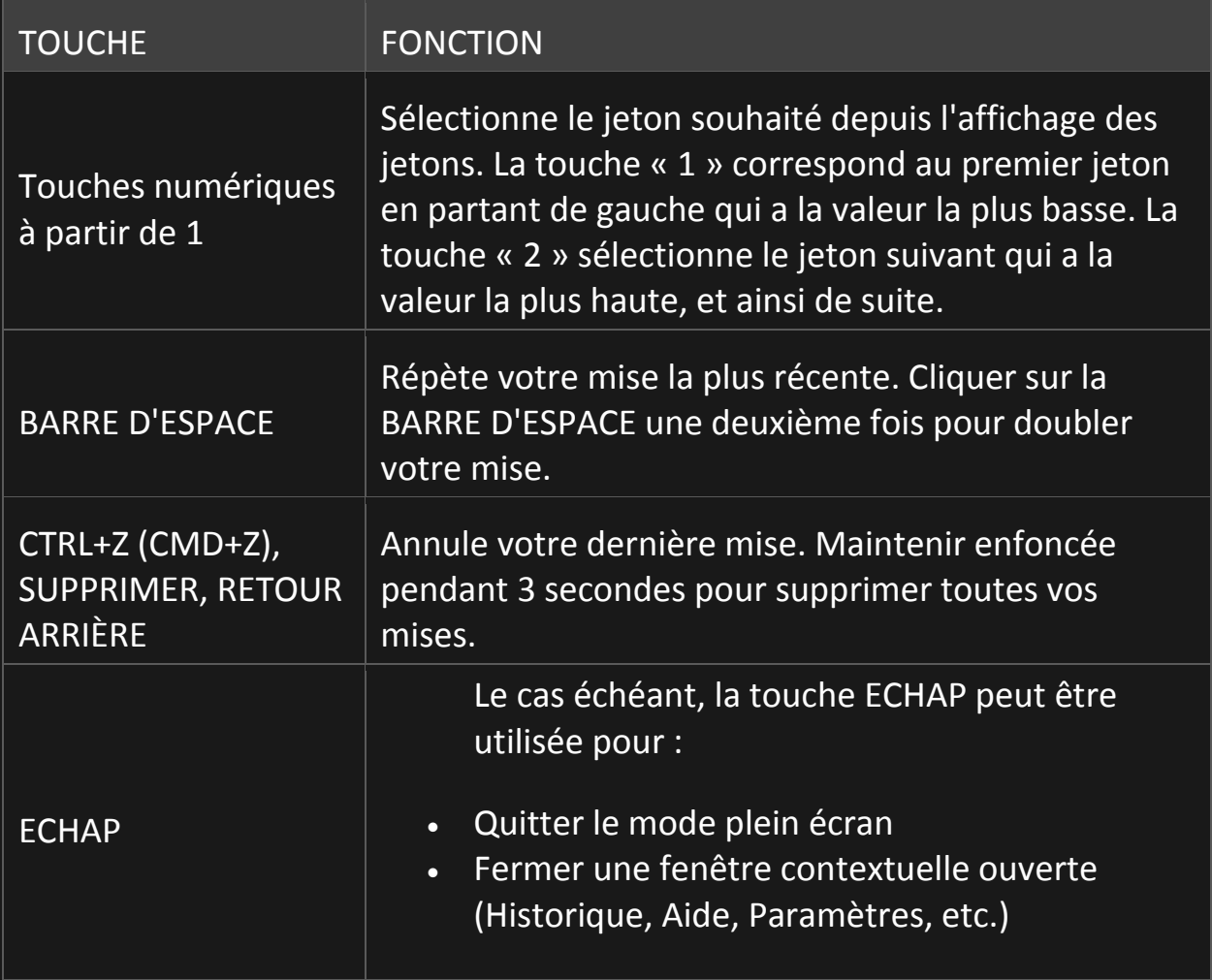